# Universal Robots Safety Configuration with Machine Motion V2

#### Contents

Overview

MachineMotion Safety IO

Status LED

Universal Robots and

MachineMotion V2 Safety

Configuration

Universal Robots Safety

Interfacing

Resetting Machine Motion V2

after an Power Cycle / E-stop

### Overview

This guide describes the safety configurations of Universal Robots with the Machine Motion V2 controller.

The goal of the safety system is to power off all actuators upon an E-stop event.

### MachineMotion Safety IO

Three main components dictate the safety configuration of the Machine Motion V2 controller: The E-stop button, the SAFETY IN and the SAFETY OUT ports. These components are illustrated in the figure below.

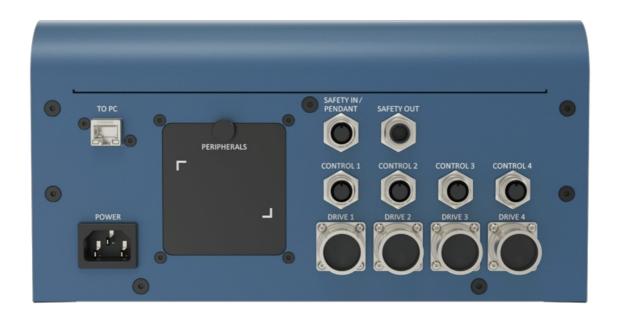

Figure 1: MachineMotion V2 controller

The following table describes the functionality of each component

| MachineMotion<br>V2 Port | Description                                                                                                    |
|--------------------------|----------------------------------------------------------------------------------------------------|
| SAFETY<br>IN/PENDANT     | Used to connect other safety devices that can place MachineMotion V2 in an emergency stop mode (This input should be fed by redundant dry contacts) |
| SAFETY OUT               | Used to trigger and place other devices in an emergency stop mode (redundant dry contacts, normally closed)                                         |
| E-STOP                   | When pressed, the E-stop button places the system in emergency stop mode. Needs to be released to disengage the emergency stop mode.                |

# Status LED

 $Located \ on \ the \ top \ of \ the \ Machine Motion \ controller, there \ is \ a \ status \ LED \ to \ display \ the \ state \ of \ the \ controller.$ 

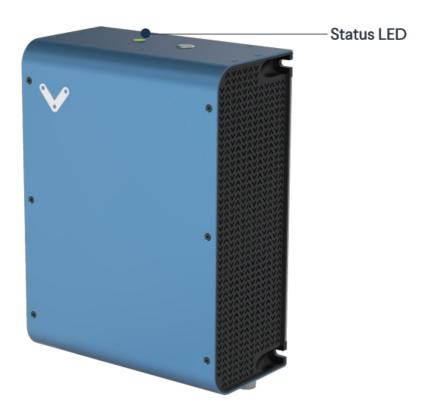

Figure 2: MachineMotion status LED

To understand the status LED, please see table below:

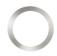

MachineMotion controller is booting up

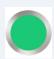

MachineMotion controller is ready to operate (e-stop inactive)

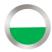

MachineMotion is running a script

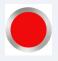

MachineMotion controller is not ready to run: It is in an emergency stop state. This means that the physical e-stop on the MachineMotion controller is triggered or the software stop is on.

## Universal Robots and Machine Motion V2 Safety Configuration

### Universal Robots Safety Interfacing

This section will cover the safety wiring of Universal Robots and Vention MachineMotion V2 controller.

- 1. Refer to the Robot Safety module user manual <u>here</u> for a wiring diagram.
- 2. Configure UR's Safety Input & Output Pins

The input & output pins on the Universal Robots controller can be configured as safety pins using the UR Teach Pendant.

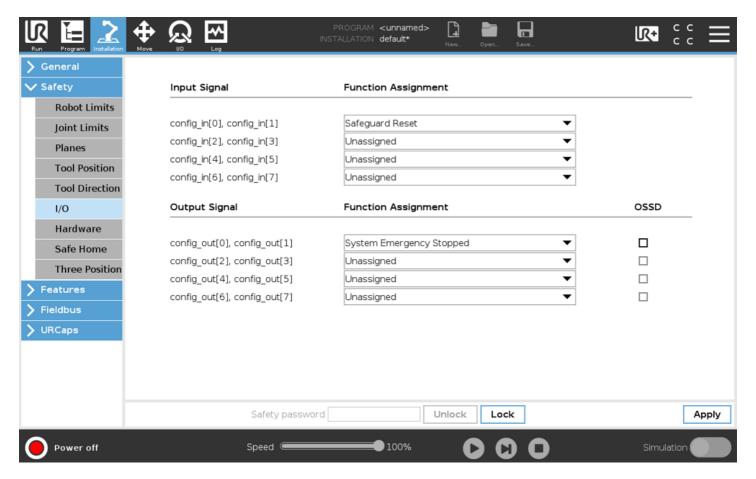

Figure 3: UR Teach Pendant configuration

#### Notes:

- CO0 and CO1 are configured as System Emergency Stop.
- CIO and CI1 are configured as Safeguard Reset.

### Resetting Machine Motion V2 after an Power Cycle / E-stop

After a power cycle or E-stop, you will need to release the software E-stop on the MachineMotion V2. This requires you to interact with E-stop pop-up on the MachineMotion V2 Control Center, as seen in the figure below.

It is a 2-step process, involving releasing all the safety inputs, as well as a user confirmation to restart the system.

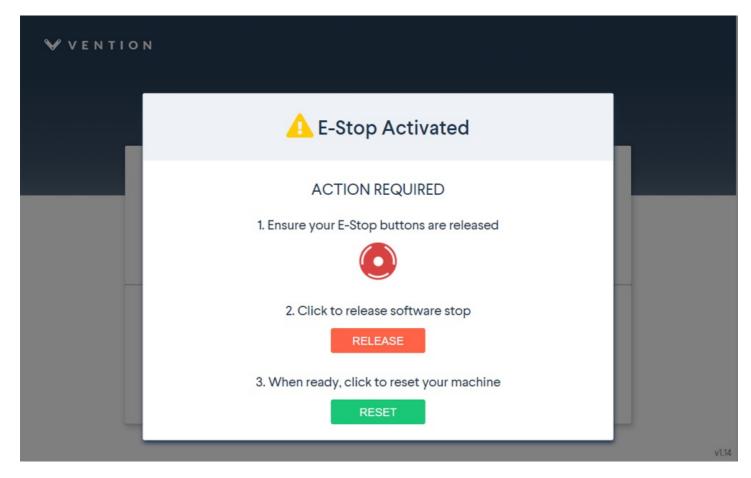

Figure 4: E-stop pop-up

Refer to sections 5.3.3 (Add Output) & 5.3.4 (Add Input) in the MachineLogic for Universal Robots tech doc here

The Add Output commands are used to perform non-motion actions on the MachineMotion V2 Controller and other components connected to the controller. For each category, the user must specify which MachineMotion V2 Controller should receive the command.

- MachineMotion ON/OFF: When set to OFF, this command de-energizes all actuators connected to a MachineMotion Controller. Set the field to ON to restore actuators connected to a controller and reset the software E-stop.
- Safety Reset: This command releases the Machine Motion system from a manual e-stop.

| Category                      | Input Fields                                                                                                    |
|-------------------------------|----------------------------------------------------------------------------------------------------|
| MachineMotion Actuator ON/OFF | Select State: ON, OFF                                                                                                   |
| Safety Reset                  | None  Note: Before executing this command, you must release the physical E-stop button on the MachineMotion controller. |

The Add Input commands are used for receiving and storing status data from the MachineMotion controller and components connected to the controller. There are 5 input command categories defined below. For each category, the user must specify from which MachineMotion controller the input is received and in which variable the data should be stored. The variables can be used in your robot program.

• MachineMotion Safety Status: To receive and save the E-stop status of the MachineMotion controller.

| Category                    | Input Fields                                                 |
|-----------------------------|--------------------------------------------------------------|
| MachineMotion Safety Status | Select Variable: 'estop/status false' or 'estop/status true' |